## Wysyłanie transakcji

Wysłanie to ostatni krok w schemacie przepływu płatności. Działanie to, odmiennie do autoryzacji, może być wykonane przez tę sama osobę, która daną płatność stworzyła lub zautoryzowała. Gdy w firmie nie ustawiono opcji wysyłania płatności, najwyższy poziom autoryzacji jednocześnie wysyła płatności do banku.

Jeśli schemat przepływu płatności to jedynie tworzenie i wysyłanie (bez autoryzacji jako osobnego kroku), system zażąda dodatkowej akceptacji płatności. Na ekranie pojawi się okno, w którym należy wpisać hasło jednorazowe (OTP – One Time Password), które generujemy analogicznie, jak podczas procesu logowania.

Aby wysłać płatność:

- 1. Z głównego menu wybierz zakładkę Płatności.
- 2. W zakładce Płatności wybierz opcję Wysyłanie.

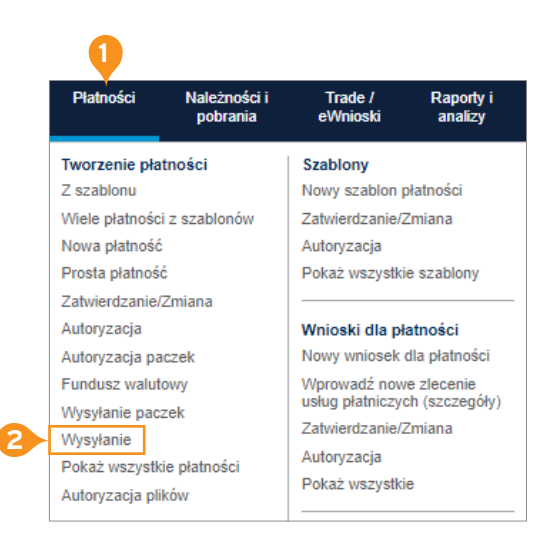

- 3. Wybierz opcję Nowe wyszukiwanie.
- 4. W oknie Nowe wyszukiwanie wciśnij przycisk Wyczyść wszystkie.
- 5. Wpisz przynajmniej jedną z zaznaczonych informacji. Jeżeli wybierzesz inne kryterium wyszukiwania, niż Numer referencyjny, pamiętaj, że musisz wybrać obligatoryjnie datę waluty lub datę utworzenia
- 6. Wciśnij przycisk Wyszukaj.
- 7. Znajdź interesującą Cię płatność na liście i zaznacz ją.
- 8. Wybierz przycisk Autoryzuj.

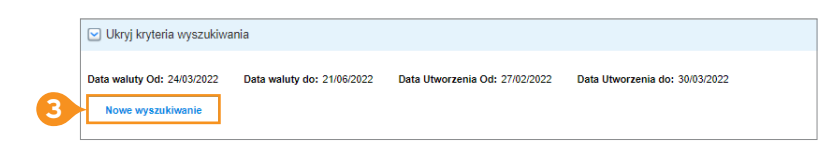

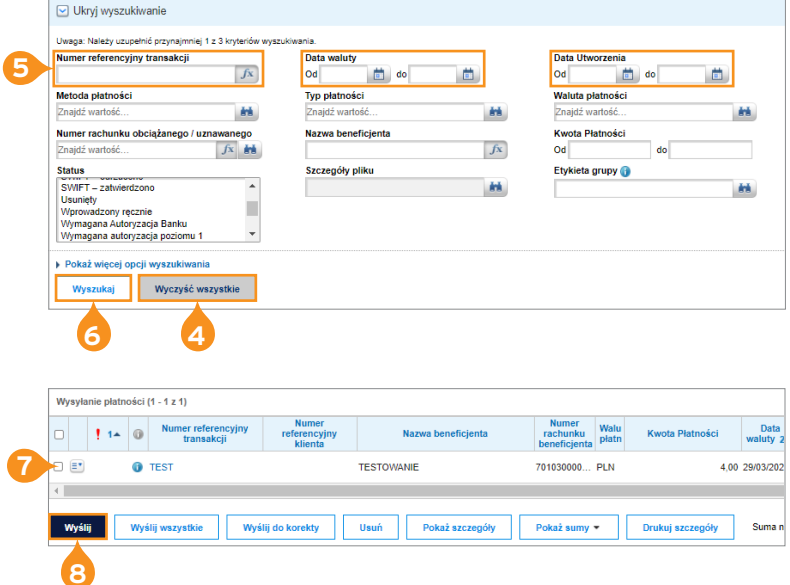

## Więcej przydatnych wskazówek dotyczących CitiDirect BE znajdziesz TUTAJ

Linki umieszczane w naszych komunikatach prowadzą do stron internetowych lub materiałów marketingowych naszego Banku lub naszych partnerów, które mają charakter informacyjny. Nie wykorzystujemy linków do zbierania danych wrażliwych od naszych Klientów. Jeśli cokolwiek budzi Państwa zastrzeżenia, prosimy o kontakt z CitiService lub nadawcą komunikatu ze strony Banku.<br>Znaki Citi oraz Citi Handlowy stanowią zarejestrowane innych znaków towarowych tu użytych. Bank Handlowy w Warszawie S.A. z siedzibą w Warszawie, ul. Senatorska 16, 00-923 Warszawa, zarejestrowany przez Sąd Rejonowy dla m.st. Warszawy w Warszawie, XII Wydział Gospodarczy Krajowego Rejestru Sądowego, pod nr. KRS 000 000 1538; NIP 526-030-02-91; wysokość kapitału zakładowego wynosi 522 638 400 złotych, kapitał został w pełni opłacony.